## **Downloading the Source from SVN**

This article describes how one would download the sources.

Please note, you must write us at ewedevteam@? to request permission stating **who, why and how** you would use the sources in-order to download the sources. From there, we will give you access to our SVN server.

- i. Ensure you have been granted access to the SVN server via ewedevteam@?.
- ii. Install ?TortoiseSVN.
- iii. Create a folder [your path]/Ecopath\_dev/Ecopath6.
- iv. Right click on the Ecopath6 folder and select SVN Checkout.

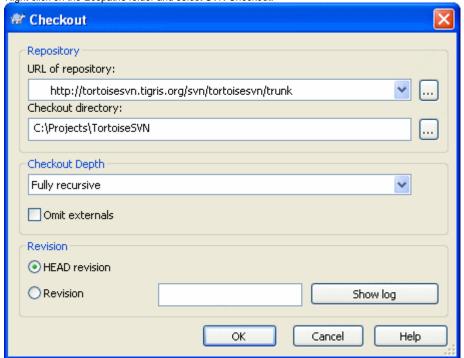

v. Enter the URL of Repository below and ensure the location of the folder to [your path]/Ecopath\_dev/Ecopath6:

Ecopath6: <a href="http://sources.ecopath.org/svn/Ecopath/trunk/Ecopath6">http://sources.ecopath.org/svn/Ecopath/trunk/Ecopath6</a> Click OK and enter your username and password

i. Repeat steps 2 - 4 to with Ecopath5 to download the sources for Ecopath5.

Ecopath5: <a href="http://sources.ecopath.org/svn/Ecopath/trunk/Ecopath5">http://sources.ecopath.org/svn/Ecopath/trunk/Ecopath5</a>

A WinCVS alternative to SVN would be ?RapidSVN. A Visual Studio Integration to SVN would be ?ankhsvn.